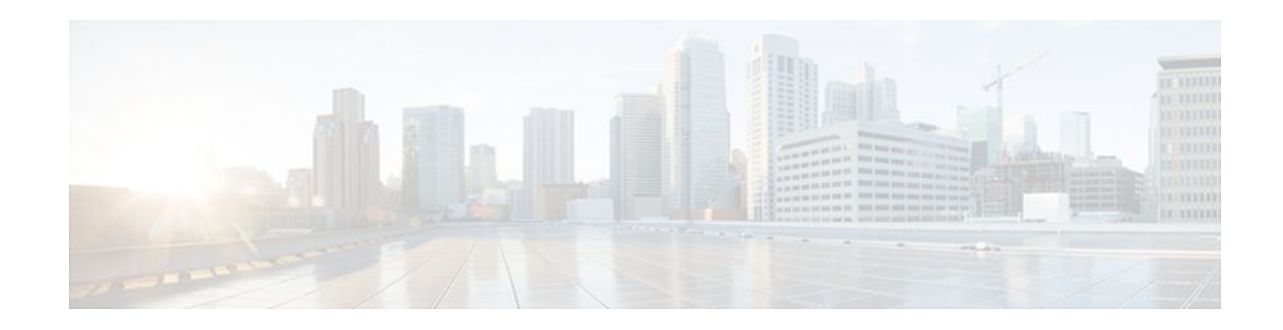

# **Layer 2 Access Control Lists on EVCs**

### **Last Updated: October 2, 2011**

The ability to filter packets in a modular and scalable way is important for both network security and network management. Access Control Lists (ACLs) provide the capability to filter packets at a fine granularity. In Metro Ethernet networks, ACLs are directly applied on Ethernet virtual circuits (EVCs).

Layer 2 Access Control Lists on EVCs is a security feature that allows packet filtering based on MAC addresses. This module describes how to implement ACLs on EVCs.

- Finding Feature Information, page 1
- Prerequisites for Layer 2 Access Control Lists on EVCs, page 1
- [Restrictions for Layer 2 Access Control Lists on EVCs,](#page-1-0) page 2
- [Information About Layer 2 Access Control Lists on EVCs](#page-1-0), page 2
- [How to Configure Layer 2 Access Control Lists on EVCs,](#page-1-0) page 2
- [Configuration Examples for Layer 2 Access Control Lists on EVCs](#page-7-0), page 8
- [Additional References,](#page-9-0) page 10
- [Feature Information for Layer 2 Access Control Lists on EVCs](#page-10-0), page 11

## **Finding Feature Information**

Your software release may not support all the features documented in this module. For the latest feature information and caveats, see the release notes for your platform and software release. To find information about the features documented in this module, and to see a list of the releases in which each feature is supported, see the Feature Information Table at the end of this document.

Use Cisco Feature Navigator to find information about platform support and Cisco software image support. To access Cisco Feature Navigator, go to [www.cisco.com/go/cfn.](http://www.cisco.com/go/cfn) An account on Cisco.com is not required.

## **Prerequisites for Layer 2 Access Control Lists on EVCs**

- Knowledge of how service instances must be configured.
- Knowledge of extended MAC ACLs and how they must be configured.

 $\frac{1}{2}$ **CISCO** 

## <span id="page-1-0"></span>**Restrictions for Layer 2 Access Control Lists on EVCs**

- A maximum of 16 access control entries (ACEs) are allowed for a given ACL.
- Only 256 different or unique Layer 2 ACLs can be configured on a line card. (More than 256 ACLs can be configured on a router.)
- Layer 2 ACLs function inbound only.
- Current Layer 2 ACLs provide Layer 3 filtering options in permit and deny rules. Options that are not relevant to service instances are ignored.

## **Information About Layer 2 Access Control Lists on EVCs**

- EVC, page 2
- Relationship Between ACLs and Ethernet Infrastructure, page 2

## **EVC**

An EVC as defined by the Metro Ethernet Forum is a port-level point-to-point or multipoint-to-multipoint Layer 2 circuit. It is an end-to-end representation of a single instance of a Layer 2 service being offered by a provider to a customer. It embodies the different parameters on which the service is being offered. A service instance is the instantiation of an EVC on a given port on a given router.

Ethernet virtual connection services (EVCS) uses EVCs and service instances to provide Layer 2 switched Ethernet services. The EVC status can be used by a customer edge (CE) device either to find an alternative path in to the service provider network or, in some cases, to revert to a backup path over Ethernet or over another alternative service such as Frame Relay or ATM.

For information about the Metro Ethernet Forum standards, see the Standards table in the Additional References section.

### **Relationship Between ACLs and Ethernet Infrastructure**

The following points capture the relationship between ACLs and Ethernet Infrastructure (EI):

- ACLs can be directly applied on an EVC using the command-line interface (CLI). An ACL is applied to a service instance, which is the instantiation of an EVC on a given port.
- One ACL can be applied to more than one service instance at any time.
- One service instance can have one ACL at most applied to it at any time. If a Layer 2 ACL is applied to a service instance that already has a Layer 2 ACL, the new one replaces the old one.
- Only named ACLs can be applied to service instances. The command syntax ACLs is retained; the **mac access-list extended** command is used to create an ACL.
- The **show ethernet service instance** command can be used to provide details about ACLs on service instances.

## **How to Configure Layer 2 Access Control Lists on EVCs**

**2** 

• [Creating a Layer 2 ACL,](#page-2-0) page 3

- Applying a Layer 2 ACL to a Service Instance, page 3
- [Configuring a Layer 2 ACL with ACEs on a Service Instance](#page-4-0), page 5
- [Verifying the Presence of a Layer 2 ACL on a Service Instance,](#page-6-0) page 7

### <span id="page-2-0"></span>**Creating a Layer 2 ACL**

Perform this task to create a Layer 2 ACL with a single ACE.

#### **SUMMARY STEPS**

- **1. enable**
- **2. configure terminal**
- **3. mac access-list extended** *name*
- **4. permit** {{*src-mac mask* | **any**} {*dest-mac mask* | **any**} [*protocol* [**vlan** *vlan*] [*cos value*]]}

#### **DETAILED STEPS**

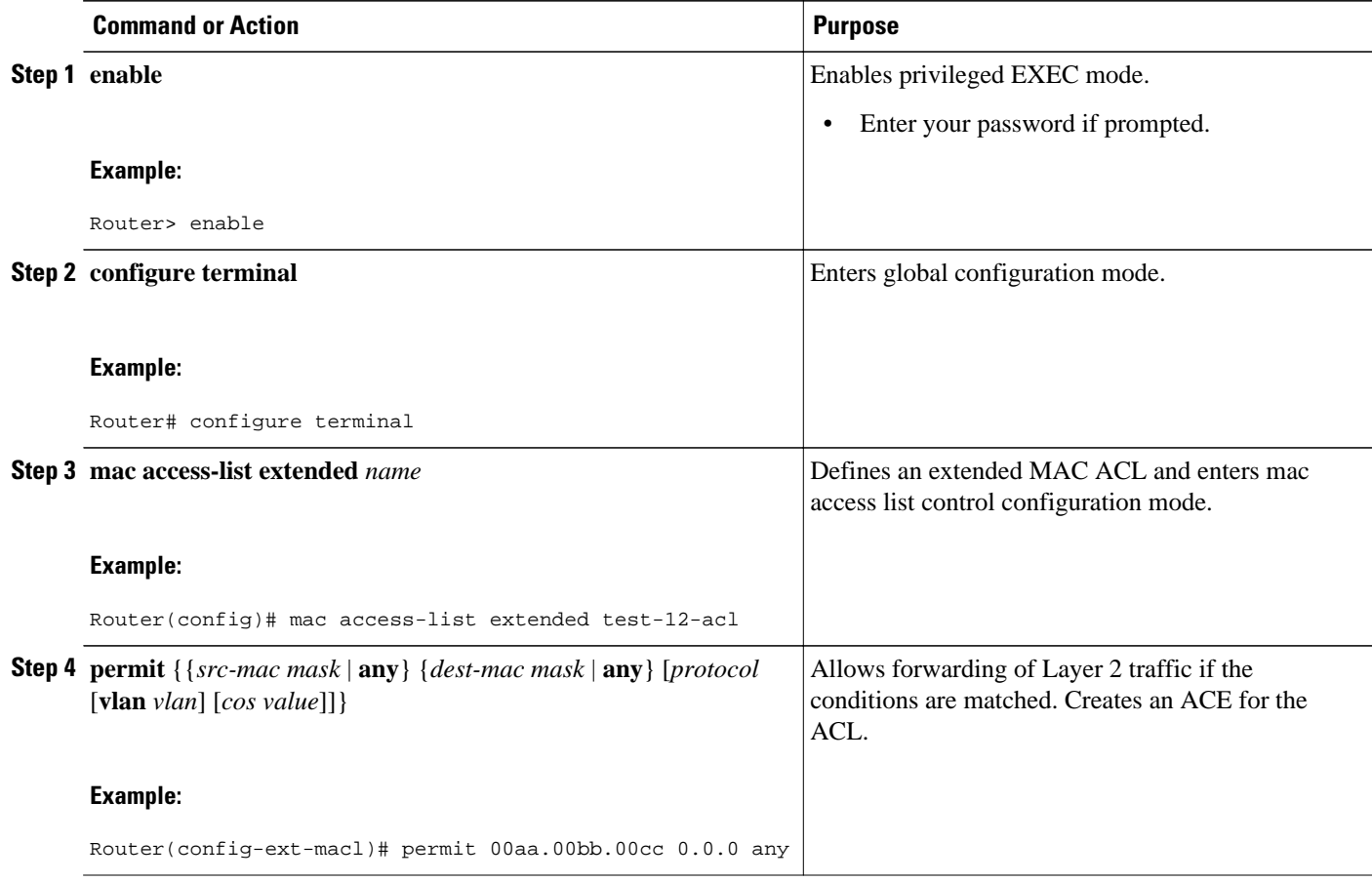

### **Applying a Layer 2 ACL to a Service Instance**

Perform this task to apply a Layer 2 ACL to a service instance. Note that packet filtering takes place only after the ACL has been created and applied to the service instance.

Before applying an ACL to a service instance, you must create it using the **mac access-list extended command. See the "Creating a Layer 2 ACL" section on page 3 .**

#### **SUMMARY STEPS**

- **1. enable**
- **2. configure terminal**
- **3. interface** *type number*
- **4. service instance** *id* ethernet
- **5. encapsulation dot1q vlan-id**
- **6. mac access-group** *access-list-name* in

#### **DETAILED STEPS**

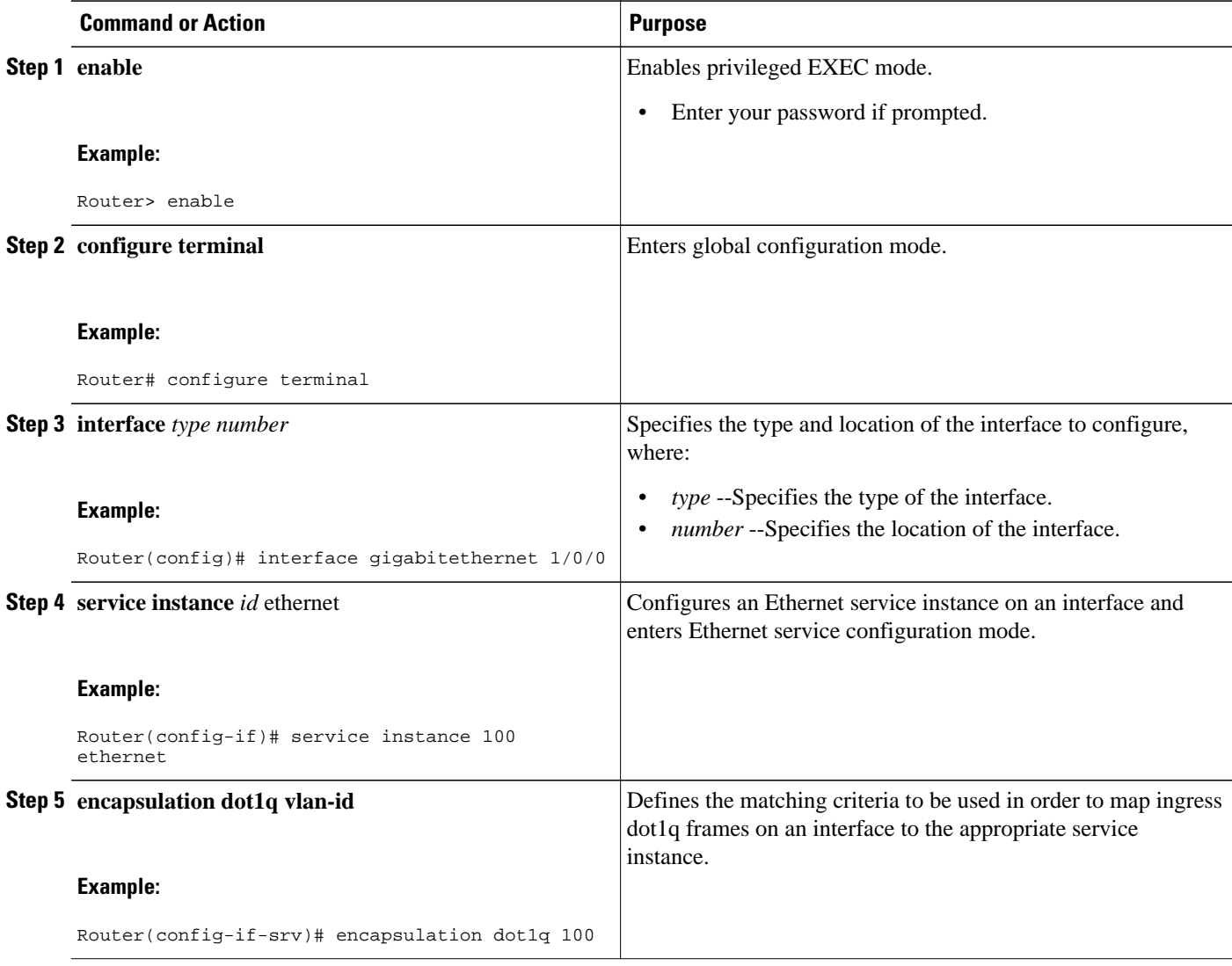

<span id="page-4-0"></span>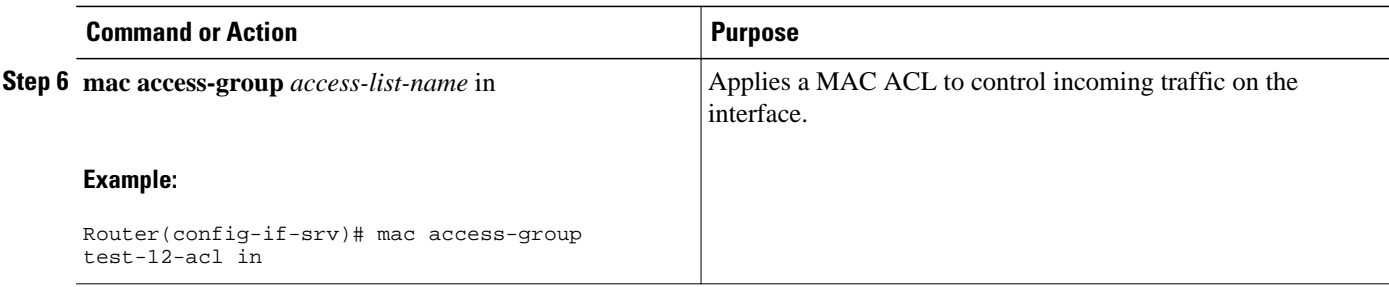

## **Configuring a Layer 2 ACL with ACEs on a Service Instance**

Perform this task to configure the same ACL with three ACEs and stop all other traffic on a service instance.

#### **SUMMARY STEPS**

- **1. enable**
- **2. configure terminal**
- **3. mac access-list extended** *name*
- **4. permit** {*src-mac mask* | **any**} {*dest-mac mask* | **any**}
- **5. permit** {*src-mac mask* | **any**} {*dest-mac mask* | **any**}
- **6. permit**  $\{src\text{-}mac\, mask \mid \text{any}\}$   $\{dest\text{-}mac\, mask\} \mid \text{any}\}$
- **7. deny any any**
- **8. exit**
- **9. interface** *type number*
- **10.service instance** *id* **ethernet**
- **11. encapsulation dot1q vlan-id**
- **12.mac access-group** *access-list-name* **in**

#### **DETAILED STEPS**

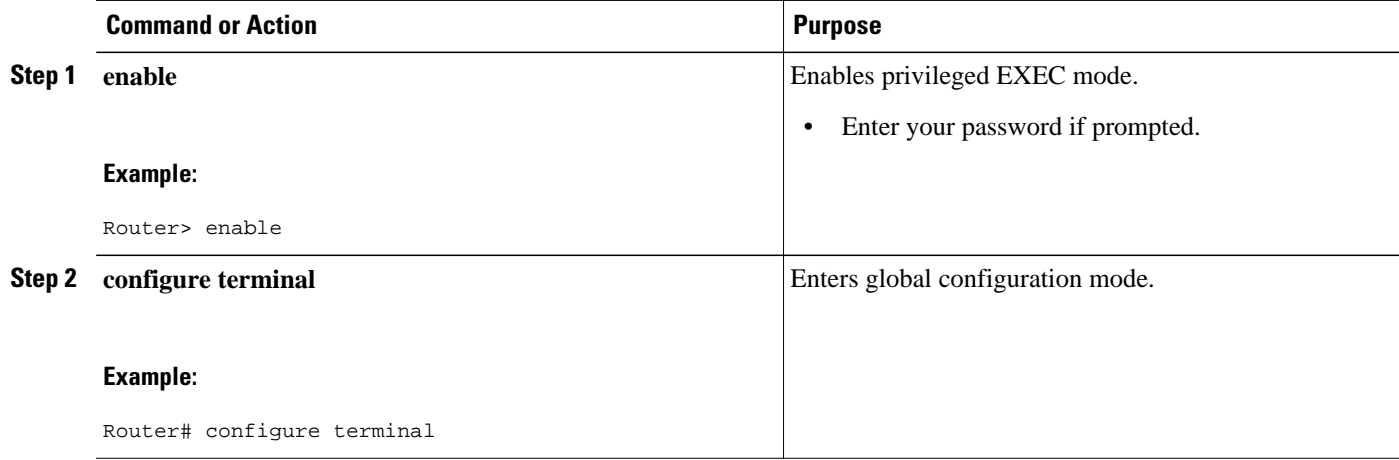

 $\overline{\phantom{a}}$ 

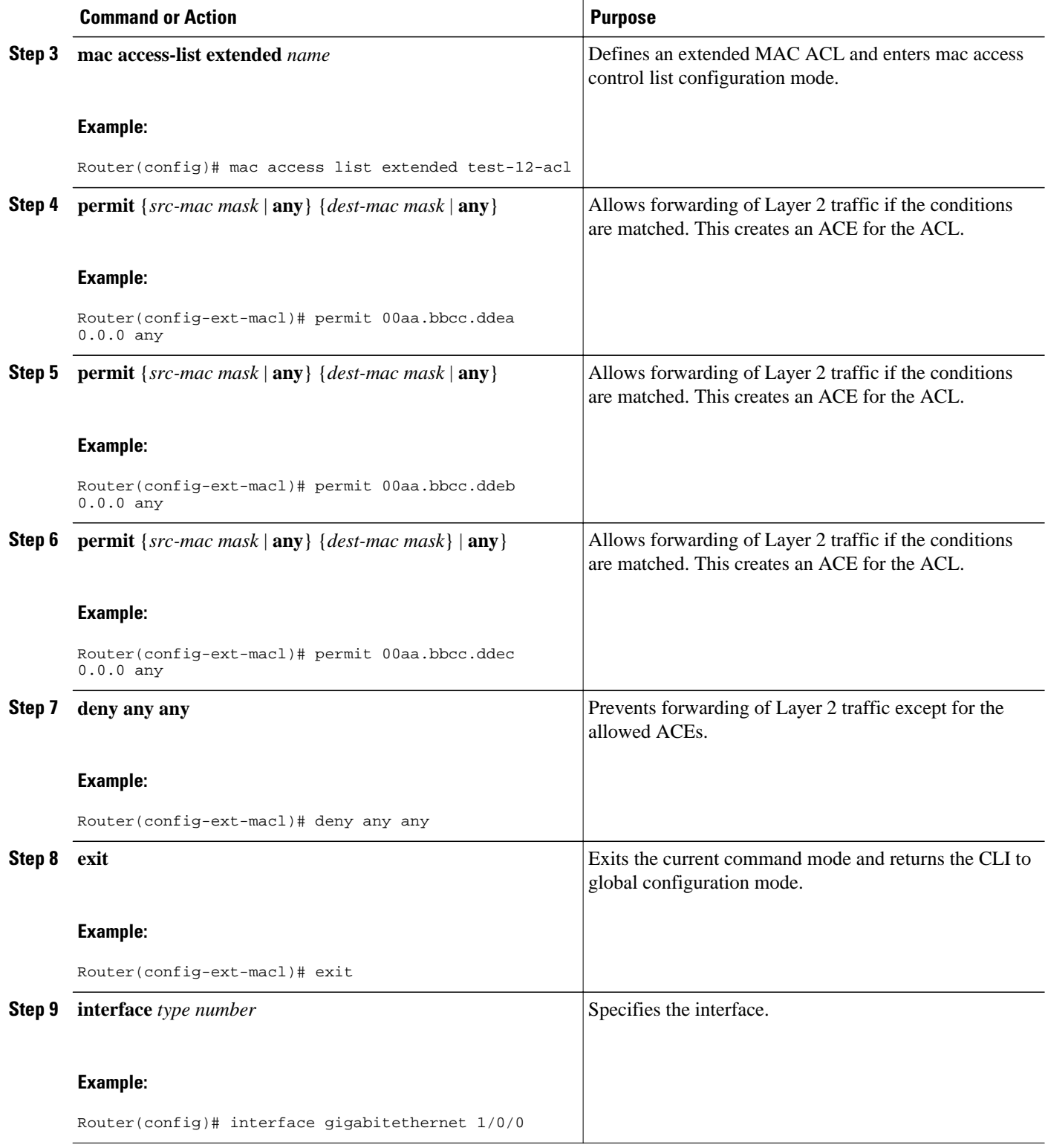

<span id="page-6-0"></span>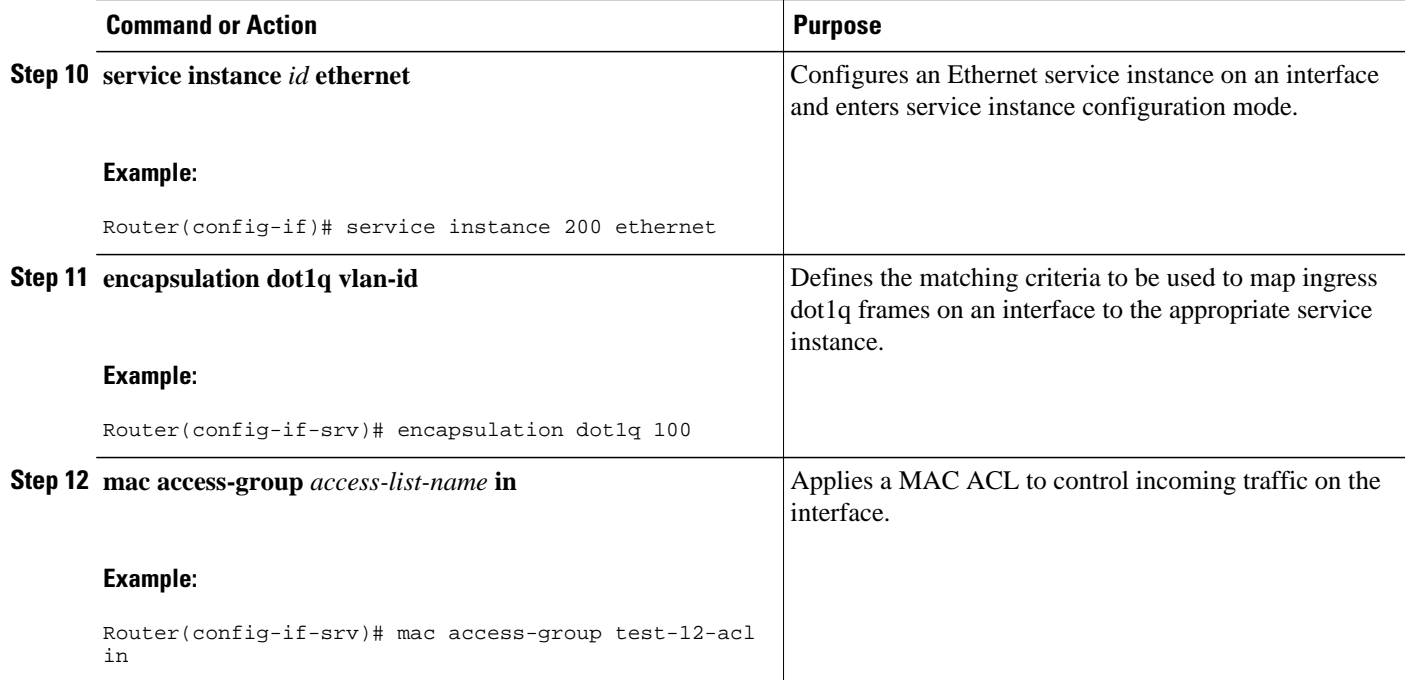

## **Verifying the Presence of a Layer 2 ACL on a Service Instance**

Perform this task to verify that a Layer 2 ACL is present on an EVC. This verification task can be used after an ACL has been configured to confirm its presence.

#### **SUMMARY STEPS**

- **1. enable**
- **2.** configure terminal
- **3. show ethernet service instance id** *id* **interface** *type number* detail

#### **DETAILED STEPS**

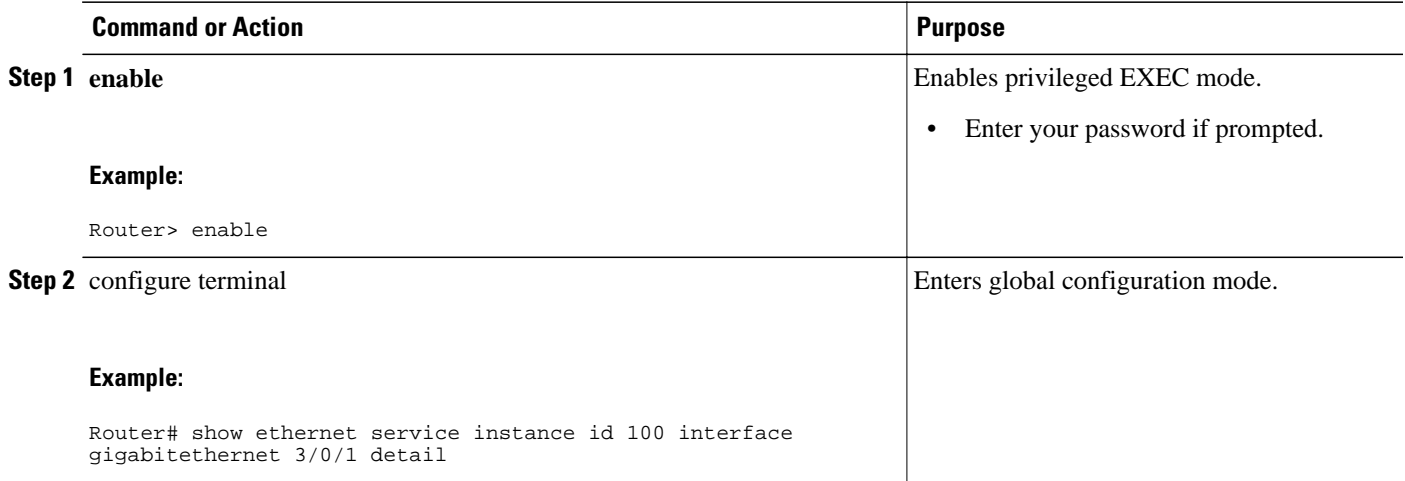

<span id="page-7-0"></span>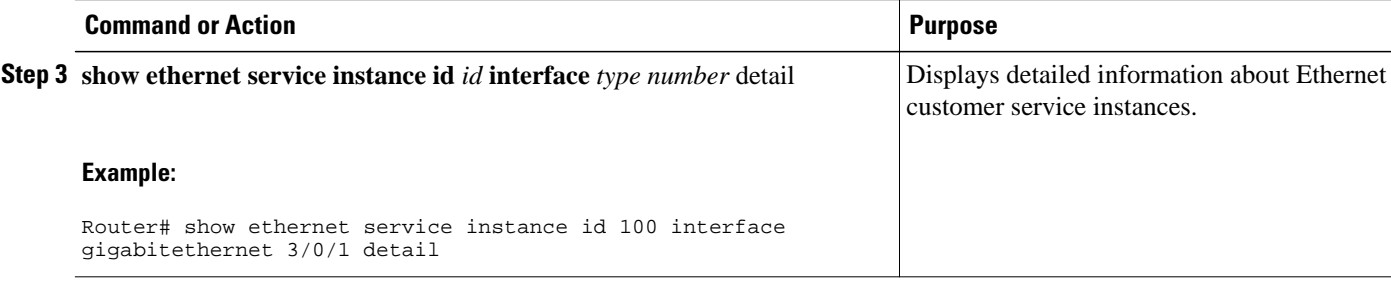

## **Configuration Examples for Layer 2 Access Control Lists on EVCs**

- Example Applying a Layer 2 ACL to a Service Instance, page 8
- [Example Applying a Layer 2 ACL to Three Service Instances on the Same Interface](#page-8-0), page 9
- [Example Creating a Layer 2 ACL with ACEs,](#page-8-0) page 9
- [Example Displaying the Details of a Layer 2 ACL on a Service Instance](#page-8-0), page 9

### **Example Applying a Layer 2 ACL to a Service Instance**

The following example shows how to apply a Layer 2 ACL called mac-20-acl to a service instance. The ACL has five permitted ACEs and all other traffic is not allowed.

```
enable
configure terminal
 mac access-list extended mac-20-acl
 permit 00aa.bbcc.adec 0.0.0 any
 permit 00aa.bbcc.bdec 0.0.0 any
 permit 00aa.bbcc.cdec 0.0.0 any
 permit 00aa.bbcc.edec 0.0.0 any
 permit 00aa.bbcc.fdec 0.0.0 any
 deny any any
  exit
interface gigabitethernet 10/0/0
 service instance 100 ethernet
  encapsulation dot1q 100
 mac access-group mac-20-acl in
```
## <span id="page-8-0"></span>**Example Applying a Layer 2 ACL to Three Service Instances on the Same Interface**

The following example shows how to apply a Layer 2 ACL called mac-07-acl to three service instances on the same interface:

enable configure terminal mac access-list extended mac-07-acl permit 00aa.bbcc.adec 0.0.0 any permit 00aa.bbcc.bdec 0.0.0 any permit 00aa.bbcc.cdec 0.0.0 any deny any any exit interface gigabitethernet 10/0/0 service instance 100 ethernet encapsulation dot1q 100 mac access-group mac-07-acl in service instance 101 ethernet encapsulation dot1q 101 mac access-group mac-07-acl in service instance 102 ethernet encapsulation dot1q 102 mac access-group mac-07-acl in

### **Example Creating a Layer 2 ACL with ACEs**

The following example shows how to create a Layer 2 ACL called mac-11-acl with two permitted ACEs:

```
enable
configure terminal
mac access-list extended mac-11-acl
permit 00aa.00bb.00cc 1a11.0101.11c1 any
permit 00aa.00bb.00cc 1a11.0101.11c2 any
```
### **Example Displaying the Details of a Layer 2 ACL on a Service Instance**

The following sample output displays the details of a Layer 2 ACL called test-acl on a service instance.

```
Router# show ethernet service instance id 100 interface ethernet0/0 detail
Service Instance ID: 100
L2 ACL (inbound): test-acl
Associated Interface: Ethernet0/0
Associated EVC: test
L2protocol drop
CEVlans:
Interface Dot1q Tunnel Ethertype: 0x8100
State: Up
L2 ACL permit count: 10255
L2 ACL deny count: 53
```
The table below describes the significant fields in the output.

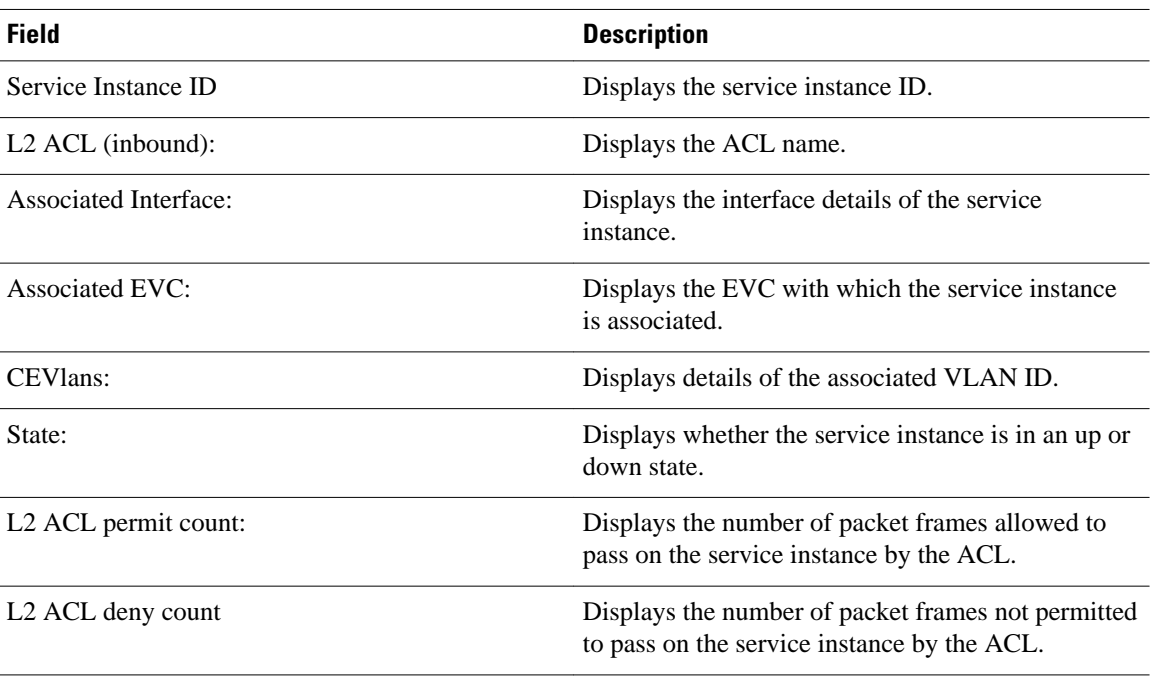

#### <span id="page-9-0"></span>*Table 1 show ethernet service instance Field Descriptions*

## **Additional References**

#### **Related Documents**

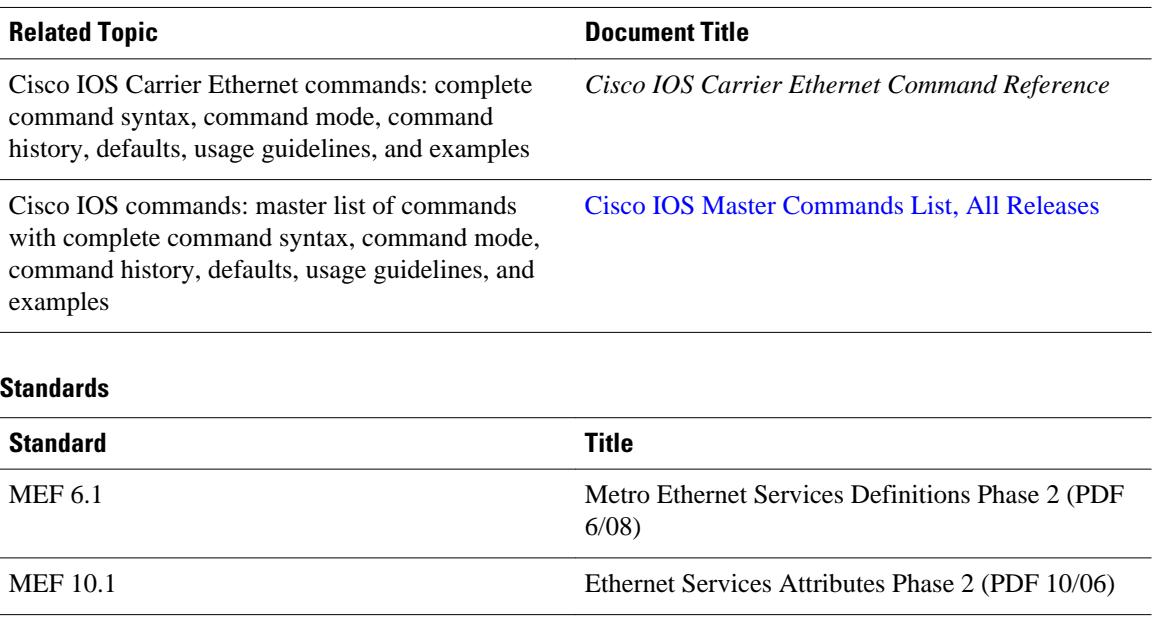

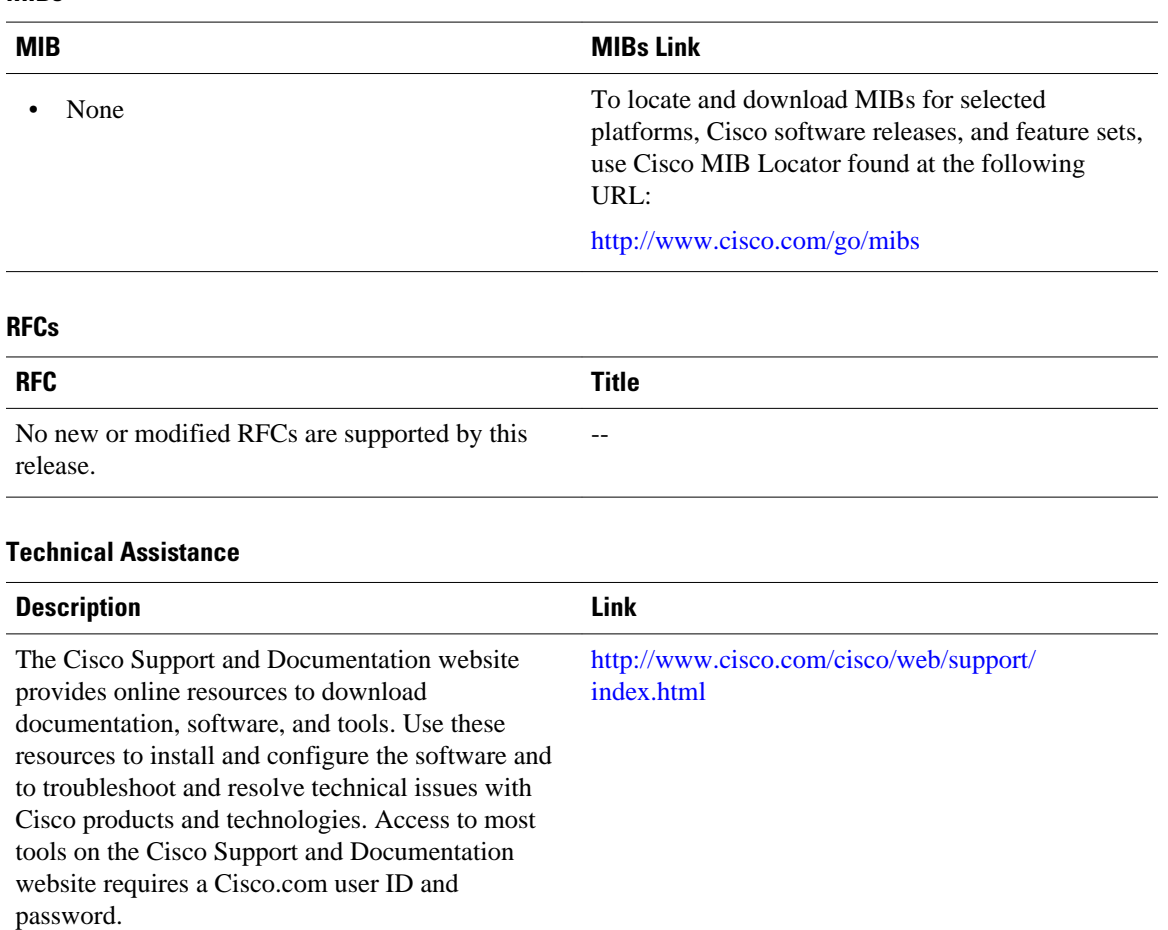

#### <span id="page-10-0"></span>**MIBs**  $\overline{a}$

## **Feature Information for Layer 2 Access Control Lists on EVCs**

The following table provides release information about the feature or features described in this module. This table lists only the software release that introduced support for a given feature in a given software release train. Unless noted otherwise, subsequent releases of that software release train also support that feature.

Use Cisco Feature Navigator to find information about platform support and Cisco software image support. To access Cisco Feature Navigator, go to [www.cisco.com/go/cfn.](http://www.cisco.com/go/cfn) An account on Cisco.com is not required.

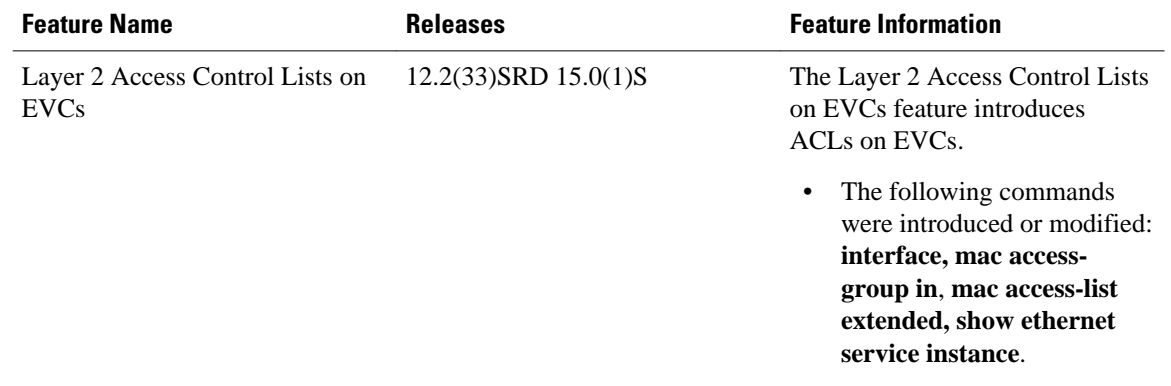

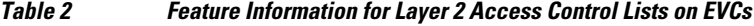

Cisco and the Cisco Logo are trademarks of Cisco Systems, Inc. and/or its affiliates in the U.S. and other countries. A listing of Cisco's trademarks can be found at [www.cisco.com/go/trademarks.](http://www.cisco.com/go/trademarks) Third party trademarks mentioned are the property of their respective owners. The use of the word partner does not imply a partnership relationship between Cisco and any other company. (1005R)

Any Internet Protocol (IP) addresses and phone numbers used in this document are not intended to be actual addresses and phone numbers. Any examples, command display output, network topology diagrams, and other figures included in the document are shown for illustrative purposes only. Any use of actual IP addresses or phone numbers in illustrative content is unintentional and coincidental.

© 2011 Cisco Systems, Inc. All rights reserved.